## Inventor Tutorials: Parts 1 | Parts 2

- 1. Review: The Inventor Tutorials
	- a. Start Inventor
	- b. Select / Use the correct project: TSM 216
	- c. Select: Learning Tools | Tutorials

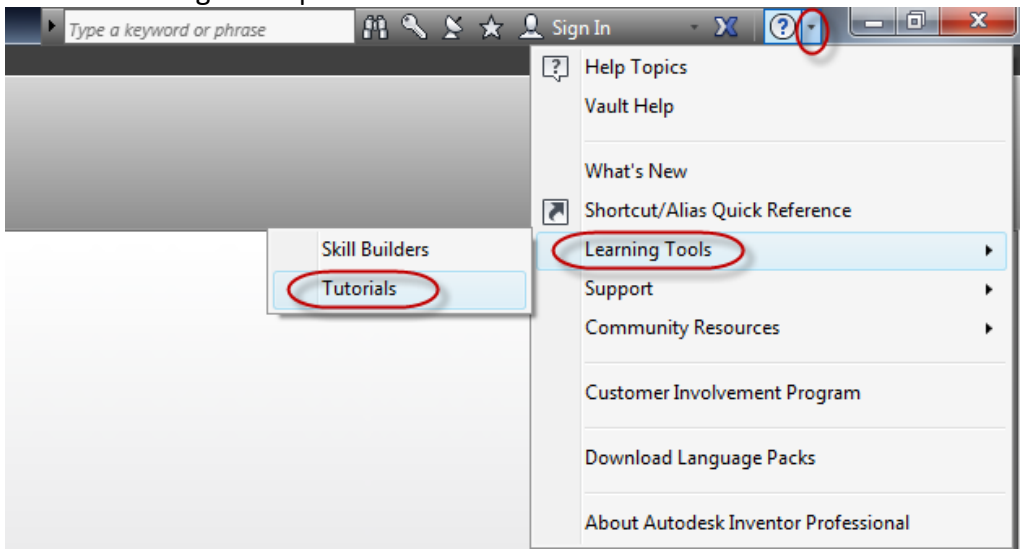

d. Select: 2013 | Help | Tutorial Resources | InventorTutorials: Parts 1

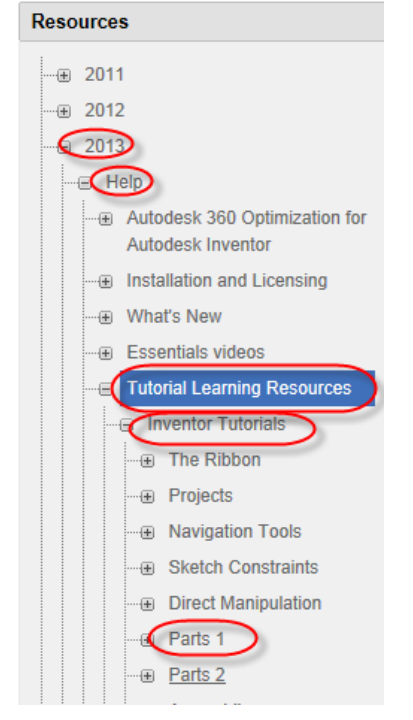

## e. Create the Part Models and Drawings

- i. Create the part models: End Cap Front, End Cap Back
- ii. Create the drawings: See below

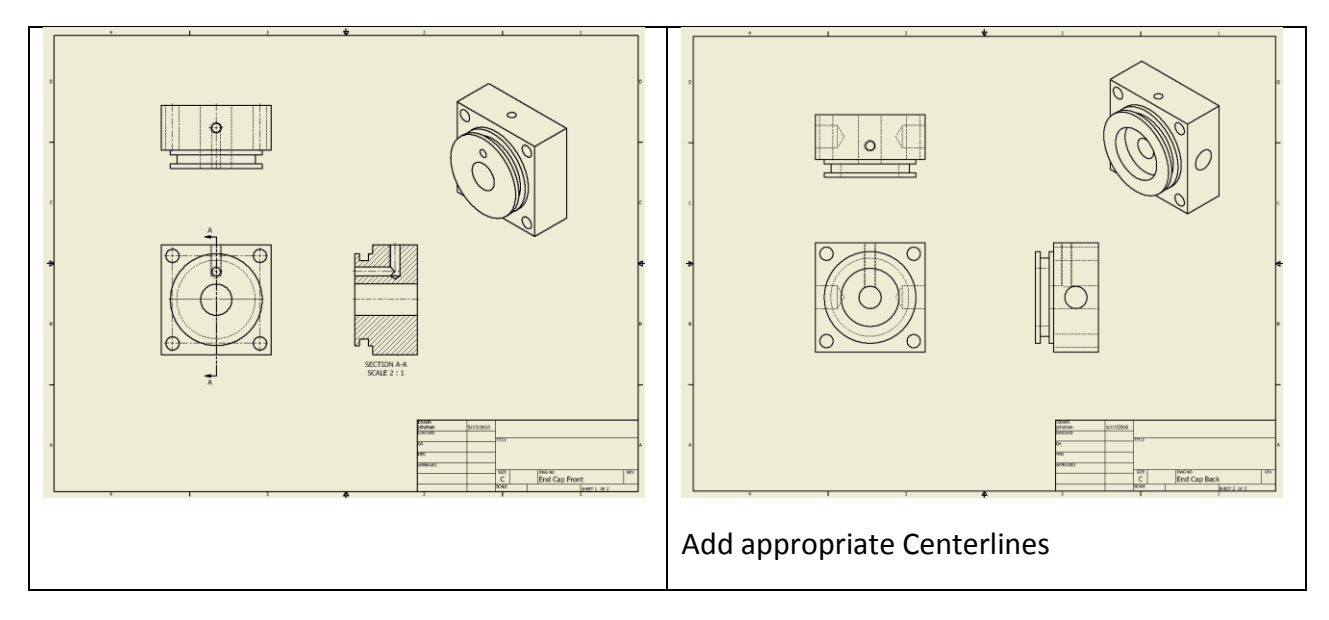

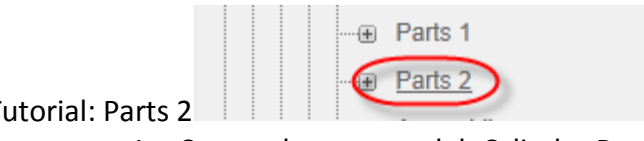

- f. Tutorial: Parts 2
	- 1. Create the part model: Cylinder Base
	- 2. Create the part Drawing (See Below)

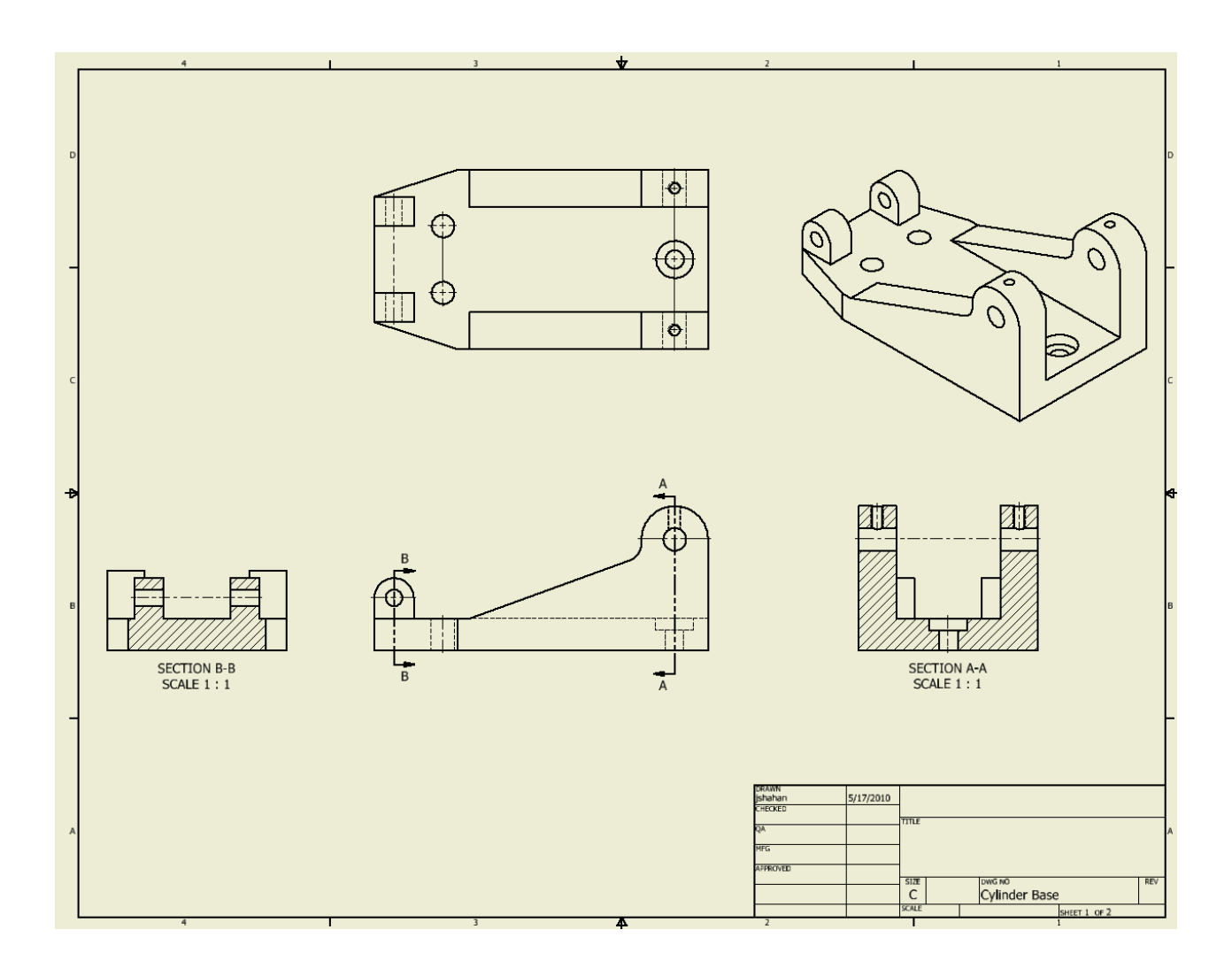